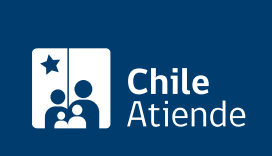

Información proporcionada por Servicio de Evaluación Ambiental

# Participación Ciudadana en la evaluación de un Estudio de Impacto Ambiental (EIA)

Última actualización: 31 agosto, 2020

# Descripción

Permite a personas naturales y jurídicas informarse y opinar sobre un proyecto o actividad que pueda generar un impacto ambiental en su comunidad , en el marco de l[a Estudio de Impacto Ambiental \(EIA\)](fichas/2638-estudio-de-impacto-ambiental-eia-y-declaracion-de-impacto-ambiental-dia) del proyecto de una empresa u organización.

Cualquier persona natural o jurídica podrá formular observaciones al EIA, ante el Servicio de Evaluación Ambiental (SEA). Para ello, tendrá un plazo de 60 días, contado desde el día hábil siguiente a la última publicación del extracto . Las observaciones deberán formularse por escrito, contener sus fundamentos y referirse a la evaluación ambiental del proyecto o actividad.

A través de la Participación Ciudadana (PAC), las personas pueden:

- Acceder y conocer el expediente físico o electrónico de la evaluación.
- Realizar observaciones.
- Obtener respuesta a las observaciones.

El trámite se puede realizar durante todo el año en los plazos definidos anteriormente y de acuerdo al período que se inicie la PAC en oficinas y en el sitio web del Servicio de Evaluación Ambiental (SEA) .

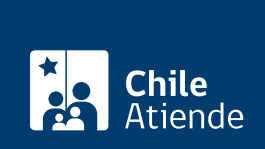

### **Detalles**

Se debe presentar un Estudio de Impacto Ambiental (EIA) si el proyecto genera o presenta a lo menos uno de los impactos indicados en la ley, principalmente:

- Riesgo para la salud de la población.
- Efectos adversos sobre los recursos naturales renovables (suelo, agua y aire).
- Reasentamiento o alteración significativa de los sistemas de vida y costumbres.
- Valor ambiental del territorio.
- Valor paisajístico y turístico.
- Alteración del patrimonio cultural.

Procesos de Consulta a Pueblos Indígenas (PCPI) en el SEIA :

Aplica solo en aquellos proyectos o actividades que se presentan en la modalidad de un EIA, y que generan impactos significativos sobre grupos humanos pertenecientes a pueblos indígenas.

- [Revise los proyectos con Proceso de Consulta a Pueblos Indígenas](https://seia.sea.gob.cl/pci/proyectos_en_pci.php) .
- [Más información sobre la Consulta a Pueblos Indígenas \(PCPI\) en el SEIA](https://www.sea.gob.cl/participacion-ciudadana-y-consulta-indigena/que-es-la-consulta-indigena-en-el-seia) .

#### ¿A quién está dirigido?

Ciudadanía y a las comunidades que se encuentren en el área de influencia de un proyecto.

#### ¿Qué necesito para hacer el trámite?

- Realizar observación por escrito, dentro de plazo y ante el órgano competente.
- Identificación del proyecto del cual se formula la observación.
- Nombre completo de la persona natural o jurídica que formula la observación (acreditando personalidad jurídica y representación).
- Domicilio o correo electrónico, en caso de que la observación sea ingresada por este medio.
- Para la admisibilidad de las observaciones de las personas jurídicas, éstas deben ser realizadas por el representante legal.

Para el trámite online, además deberá contar con :

[Firma electrónica simple,](fichas/3664-acreditacion-de-prestadores-de-servicios-de-certificacion-de-firma-electronica) [firma electrónica avanzada](fichas/21201-firma-electronica-avanzada) o [ClaveÚnica](fichas/11331-clave-unica).

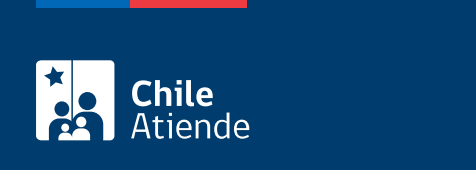

No tiene costo.

## ¿Cómo y dónde hago el trámite?

En línea:

- 1. Haga clic en "ir a trámite en línea".
- 2. Una vez en el sitio web de la institución, ingrese su cuenta de usuario contraseña, y haga clic en "iniciar sesión". Si no está registrado, [cree una cuenta](https://seia.sea.gob.cl/condiciones.php?modo=registro).
- 3. Seleccione el perfil ciudadano.
- 4. En la barra de menú, haga clic en "eia en pac".
- 5. Identifique el proyecto que busca, y haga clic en "presentar".
- 6. Seleccione la forma de solicitud: persona natural o apoderado de un grupo de personas.
- 7. Haga clic en "presentar argumento o fundamento".
- 8. Complete el formulario de solicitud y sus datos personales. Si lo desea, puede adjuntar antecedentes.
- 9. Haga clic en "guardar".
- 10. Seleccione la firma a utilizar: firma electrónica simple, firma electrónica avanzada o [ClaveÚnica](fichas/11331-clave-unica).
- 11. Como resultado del trámite, habrá ingresado una observación en el proceso de Participación Ciudadana de un Estudio de Impacto Ambiental (EIA) de un proyecto.

[Más información sobre PAC y/o la plataforma](https://www.sea.gob.cl/participacion-ciudadana-y-consulta-indigena/aprende-realizar-una-observacion-ciudadana).

#### En oficina:

- 1. Reúna los antecedentes requeridos.
- 2. Diríjase a la [oficina regional del Servicio de Evaluación Ambiental \(SEA\),](https://www.sea.gob.cl/regiones) según corresponda su proyecto. En caso de que el proyecto pueda causar impactos ambientales en más de una región, debe presentarlo ante el director ejecutivo del SEA, en la Oficina de Partes, ubicada en [Miraflores 222](https://www.google.com/maps/place/Miraflores+222,+Santiago,+Regi%C3%B3n+Metropolitana/@-33.4398865,-70.6479173,17z/data=!3m1!4b1!4m5!3m4!1s0x9662c59f55804455:0x272e9687fa999633!8m2!3d-33.4398865!4d-70.6457286?shorturl=1) , piso 7, Santiago Centro.
- 3. Explique el motivo de su visita: ingreso de observación ciudadana.
- 4. Entregue los antecedentes requeridos.

#### [Más información sobre PAC y/o la plataforma](https://www.sea.gob.cl/participacion-ciudadana-y-consulta-indigena/aprende-realizar-una-observacion-ciudadana).

Link de trámite en línea:

[https://test.chileatiende.cl/fichas/17976-participacion-ciudadana-en-la-evaluacion-de-un-estudio-de-impacto](https://test.chileatiende.cl/fichas/17976-participacion-ciudadana-en-la-evaluacion-de-un-estudio-de-impacto-ambiental-eia)[ambiental-eia](https://test.chileatiende.cl/fichas/17976-participacion-ciudadana-en-la-evaluacion-de-un-estudio-de-impacto-ambiental-eia)